#### **Stručný návod Offline měření - Inicializace**

## **LÖWENSTEIN** medical

# **Scala**

## Polygrafický přístroj

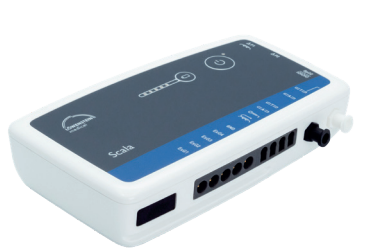

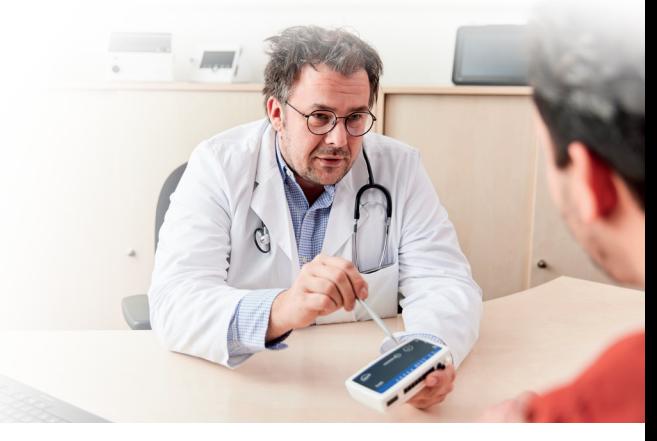

### **1. Příprava**

Spojte přístroj Scala připojovacím kabelem USB s počítačem.

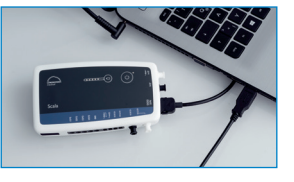

## **2. Spuštění záznamu**

**2.3** 

**2.7** 

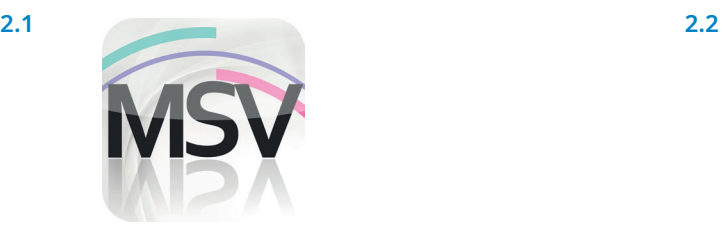

Otevřete prohlížecí software programu MiniScreen Viewer poklepáním na symbol **MSV** na pracovní ploše.

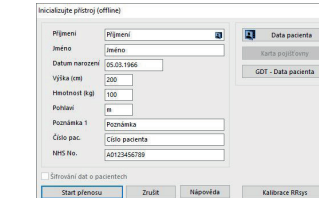

Vyplňte data pacienta. Potom zvolte **Spustit přenos**.

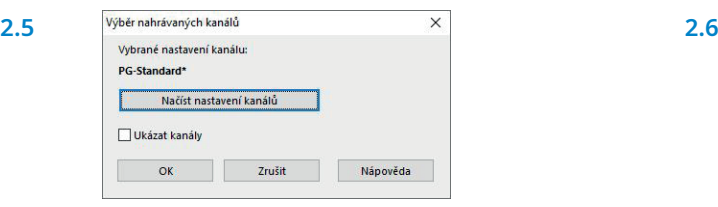

Potvrďte popř. zvolte jinou sadu kanálů (**Načíst nastavení kanálů**).

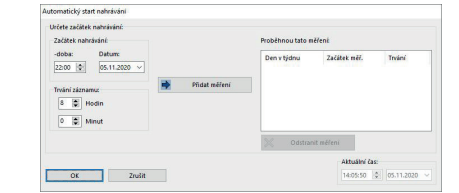

Záznam Měření Hodnocení Report ⊛ Inicializujte přístroj (offline)...  $\mathbb{Z}$  $\overline{\mathbf{r}}$ Zahájení nahrávání (online)... 老 Načíst měření z přístroje...  $\overline{\mathbf{r}}$ Testovací signál...

Zvolte v položce **Záznam > Inicializujte přístroj (offline)** nebo klikněte na symbol  $\otimes$  na horní liště menu nebo na základní ploše.

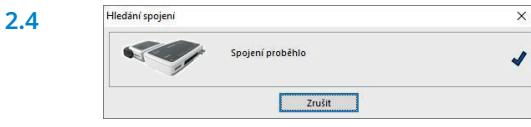

Navazuje se spojení s přístrojem Scala.

| 2.6 | Načíst nastavení kanálů             |  |
|-----|-------------------------------------|--|
|     | -- PG-Standard                      |  |
|     | -- PG-Standard EEG                  |  |
|     | PG-Standard+EKG[1/2]                |  |
|     | - PG-Standard + EKG[1/21 + LEG[3/4] |  |
|     | - PG-Standard + LEG[3/4]            |  |
|     | - PG-Standard+Schnarchmikrofon      |  |
|     | - PG-Standard+Thermistor            |  |
|     | - PG-Therapie                       |  |
|     | -- PG-Therapie+EKG[1/2]             |  |
|     | - PG-Therapie + EKG[1/2] + LEG[3/4] |  |
|     | - PG-Therapie+LEG[3/4]              |  |

Ze seznamu zvolte požadovanou sadu kanálů.

Přístroj můžete inicializovat pro **automatizovaný** (programovaný) nebo **manuální** start.

**Programovaný start:** Pokračovat s **2.8.1 Manuální start:** Pokračovat s **2.9.1**

#### **2.8. Programovaný start**

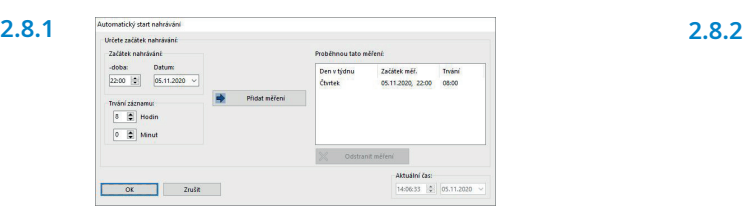

Stanovte začátek a trvání záznamu a klikněte potom na **Přidat měření**. V pravém okně se zobrazí naprogramované měření.

#### **2.9. Manuální Start**

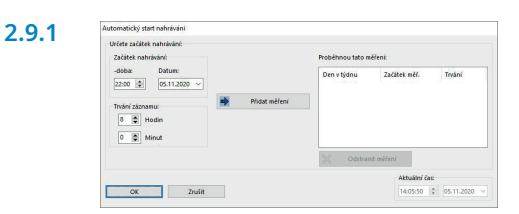

Potvrďte dialog tlačítkem **OK**.

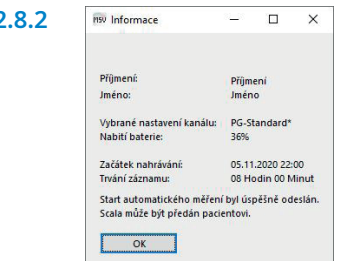

Potvrďte tlačítkem **OK**. Zobrazí se následující kontrolní hlášení. Potvrďte tlačítkem **OK**. Přístroj automaticky zahájí měření v naprogramovaný čas.

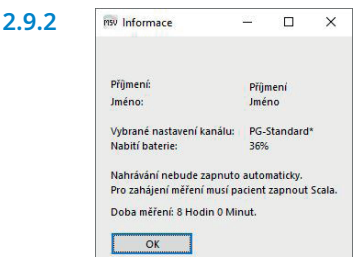

Zobrazí se následující kontrolní hlášení. Potvrďte je tlačítkem **OK**.

#### **2.9.3 Součinnost pacienta ke spuštění manuálního měření**

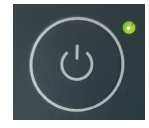

K manuálnímu spuštění měření zapíná pacient přístroj Scala v daném okamžiku stisknutím tlačítka Zap/Vyp (2 sekundy). Probíhající měření se signalizuje blikající zelenou LED v intervalu 4 sekund.

#### **3 Načtení měření**

Spojte přístroj Scala s počítačem připojovacím kabelem USB – viz **1. Příprava.**

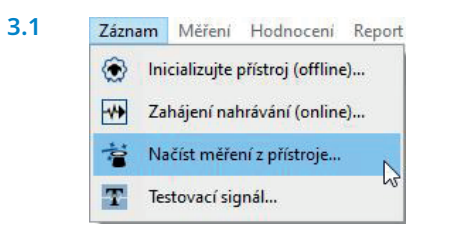

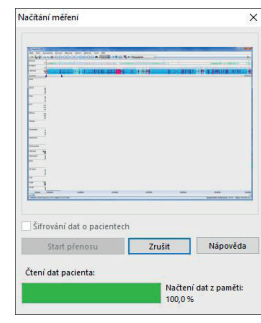

Zvolte v položce **Záznam > Načíst měření z přístroje** nebo klikněte na symbol rej na horní liště menu nebo na přístrojové desce.

Data jsou načtena z paměti přístroje.

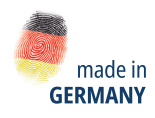

lin

Dr. Fenyves und Gut Deutschland Daimlerstraße 23 72414 Rangendingen, Německo

**3.2**

**Prodej + Servis** Löwenstein Medical Arzbacher Straße 80 56130 Bad Ems, Deutschland T. +49 2603 9600-0 F. +49 2603 9600-50 info@loewensteinmedical.com loewensteinmedical.com

With people in mind

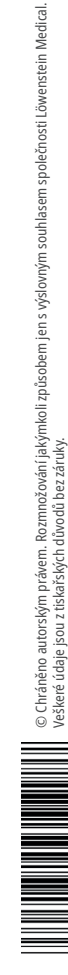